#### **Mirror, Mirror, On the Wall: Sebagai Upaya Peningkatan Keamanan Sistem**

#### **Rahmat M. Samik-Ibrahim**

**http://rms46.vlsm.org/2/112.pdf**

(rev. 2005-11-23)

Dibuat dengan OpenOffice 2.0 berbasis De2.UI

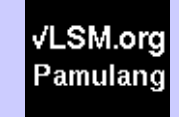

# **Memperkenal Diri**

- Rahmat M. Samik-Ibrahim (LC #15059)
	- UI (1984 ...)
	- Linux (1994 ...)
	- vLSM.org (1996 ...)
- WebPage:
	- http://rms46.vLSM.org/
	- http://rmsui.vlsm.org/rms46/
	- http://komo.vLSM.org/ (480 Gbytes)
	- http://kambing.vLSM.org/ (320 Gbytes)
	- http://bebas.vLSM.org/ (Dokumen)
	- http://gtm.vLSM.org/ (Grounded Theory)
	- http://www.sdn.or.id/ (SDN UNDP)
	- http://de2.vlsm.org/ (De2: distro Linux)

# **Agenda**

- Memperkenal Diri  $\bullet$
- Tujuan Presentasi  $\bullet$
- Konsep Repositori/Mirror p
- Aspek Teknis RSYNC
- (Konsep Perangkat Lunak Bebas) ø
- Rujukan

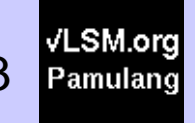

# **Tujuan Presentasi Ini**

- Memperkenalkan Konsep Mirror
- Memberikan Ilustrasi Seputar Mirror
- Memperkenalkan **RSYNC** sebagai client
- Memperkenalkan **RSYNC** sebagai server
- (Review Perangkat Lunak Bebas)

# **Sistem Yang Aman**

Apa pun Sistem Operasi-nya, bagaimana strategi update-nya?

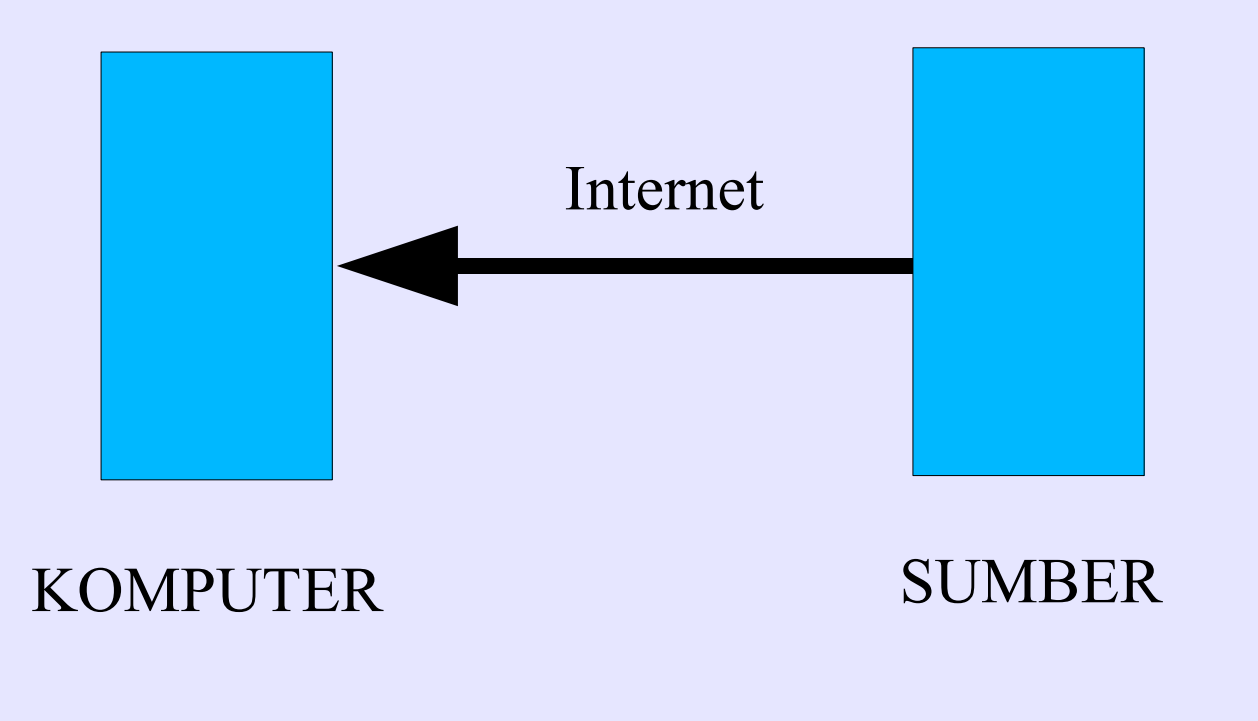

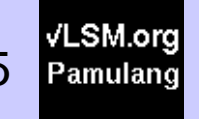

#### **Menghemat Bandwidth dengan Mirror**

Bagaimana strategi jika komputer-nya banyak?  $\overline{\mathbf{r}}$ 

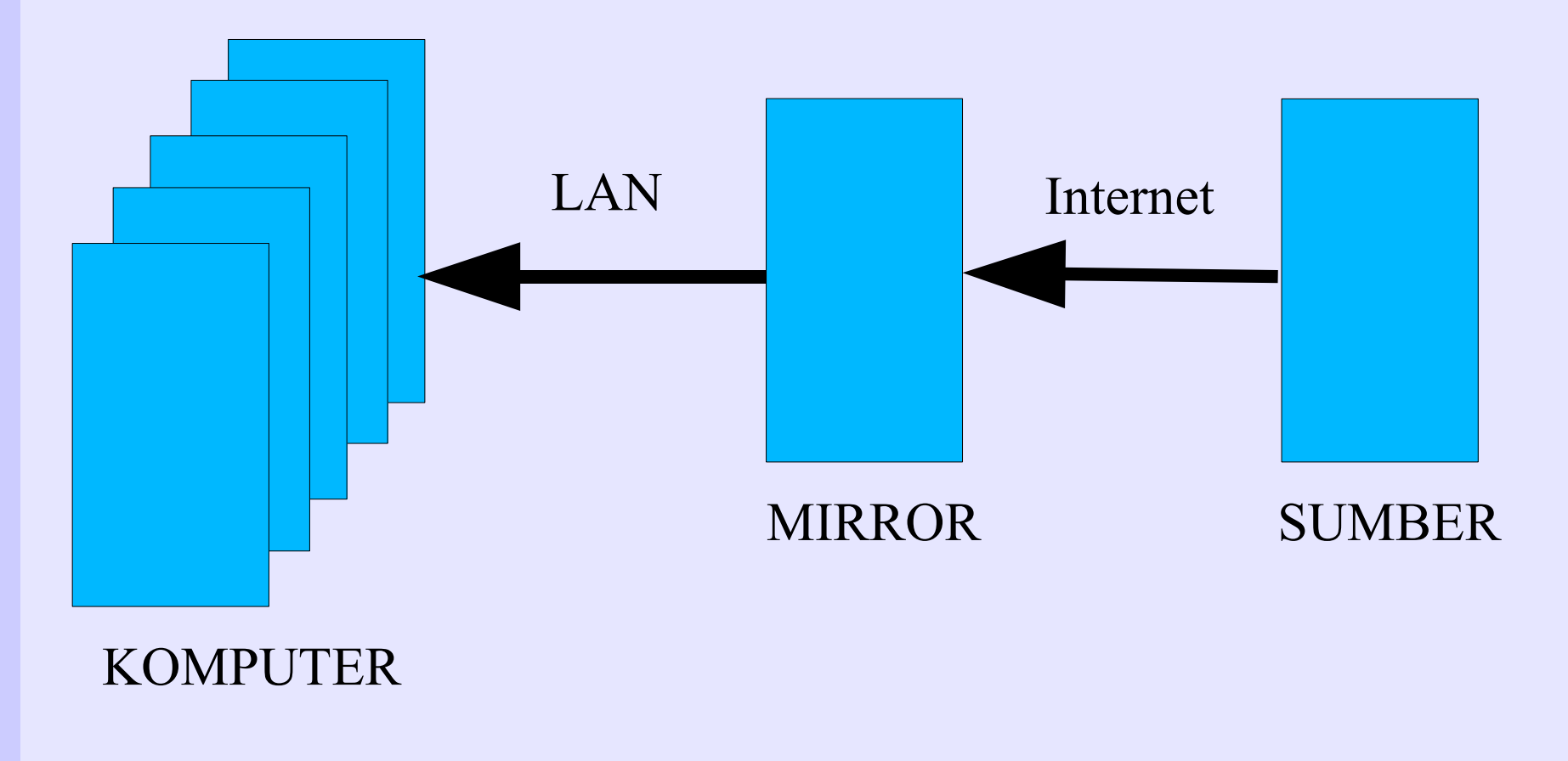

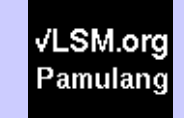

# **Perangkat Keras Mirror**

- Estimasi Siklus Regenerasi: 5 tahun
- CPU: Low End pada zamannya (P4/2GHz)
- RAM: Low End pada zamannya (256 Mbytes)
- Disk: Uptimum pada zamannya
	- 4 IDE @ 160 Gbytes (bukan SCSI)?
- Ethernet Board: Heavy Duty 100MBPs (Server)
- Power Supply: Heavy Duty (400+ Watt)
- Ventilasi: Tambahan Blower
- Bandwidth Internet:: **Secukupnya (00:00-07:30)**

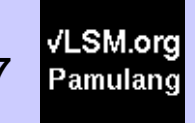

# **Mirror Aktif**

- UI (2000)
	- http://kambing.vLSM.org/ (320 GBytes)
	- http://bebas.vLSM.org/
	- http://de2.vLSM.org/
- PadiNet (2004)
	- http://komo.vLSM.org/ (480 GBytes)
	- http://free.vLSM.org/
	- http://deal.vLSM.org/
	- http://onno.vLSM.org/

√LSM.ord Pamulanc

# **Mirror Non Aktif**

#### M-WEB

- http://sapi.vlsm.org/
- CBN
	- http://semut.vlsm.org/
- Problem
	- **Bandwidth**
	- **Bandwidth**
	- **Bandwidth**
	- Lainnya

# **Pemeliharaan Mirror**

- Upaya Minimum
- Walau pun minimum, harus siaga!
- ''Taken For Granted'': manfaat mirror baru terasa jika down
- Rutinitas yang Membosankan
- Strategi Mendapatkan Bandwidth

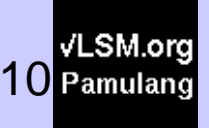

## **RSYNC Client**

- Perintah "cp" (copy)
	- cp -a /sumber/\* /tujuan/
- Perintah "rsync" setara

rsync -av /sumber/ /tujuan/

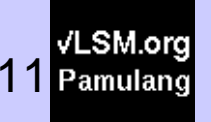

# **Menyalin dan Menghapus**

menghapus (berkas lama)

rsync -av --delete /sumber/ /tujuan/

menghapus belakangan

rsync -av --delete --delete-after /sumber/ /tujuan/

wild char

rsync -av --exclude '\*.bak' /sumber/ /tujuan/

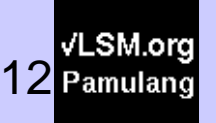

# **Daftar Isi "Anonymous" Jaringan**

rsync ibiblio.org::

-------------------------------------

Welcome to the ibiblio rsync server!

[SISA "MESSAGE OF TODAY" DIHAPUS] pub EVERYTHING in our FTP tree CPAN CPAN distros Linux Distributions gentoo Gentoo Linux Distribution gnu GNU software kde KDE mirror kernel.org the kernel.org mirror ldp\_mirror Linux Documentation Project [........]

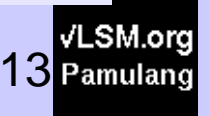

# **Menyalin Dari Jaringan**

Melihat kernel linux terakhir

rsync ibiblio.org::kernel.org/pub/linux/kernel/

Menyalin isi direktori tersebut ke /tujuan/  $\bullet$ 

rsync -av --delete ibiblio.org::kernel.org/pub/linux/kernel/ /tujuan/

Masih Banyak Opsi Lainnyaø

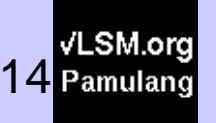

# **RSYNC Server**

- Sumber: http://samba.anu.edu.au/rsync/
- Lokasi Program: /usr/bin/rsync  $\blacksquare$
- Berkas "Message of today" (MOTD) /etc/rsynd.motd
- · Isi dari /etc/inetd.conf

# /etc/inetd.conf

rsync stream tcp nowait root /usr/bin/rsync rsyncd --daemon

# ----------------------------------------------------------

VLSM.or

```
# asumsi, "rsync" ada di "/usr/bin/"
```
#-----------------------------------------------------------

#### **/etc/rsyncd.conf**

```
# -----------------------------------------------------------
# /etc/rsyncd.conf
# nama berkas "message of the day" yang dibuat di atas
motd file = /etc/rsyncd.motd
# berapa concurrent connections?
max connections = 2# syslog ke mana?
syslog facility = local3
# Alamat atau blok IP mana yang diizinkan mengakses "rsync"? 
# /32 --> satu host; 
# /16 --> 64k host; dst.
hosts allow = 10.118.0.0/16 192.168.1.2/32 127.0.0.0/8
# labelmodul:[labelmodul]
  comment = Ini dapat dibaca dengan "rsync nama.host::"path = /var/dir/yang/mau/di/sync read only = yes
   use chroot = yes
  list = yes
  uid = nobody gid = nogroup
#-------------------------------------------------------------
```
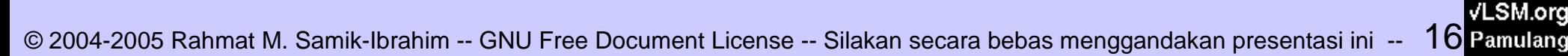

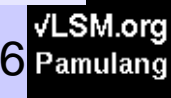

# **Mengaktifkan RSYNC Server**

- Restart:: kill -1 PID INETD
- Atau ''inetd restart''
- Periksa dengan ''rsynd localhost::''
- Server anda siap untuk digunakan!

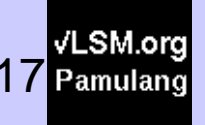

# **Definisi Perangkat Lunak Bebas**

- **KEBEBASAN 0**: menjalan program untuk keperluan apa pun
- **KEBEBASAN 1**: mempelajari cara kerja dan modifikasi (kode) program
- **KEBEBASAN 2**: menyebar-luaskan program dan modifikasinya
- **KEBEBASAN 3**: meningkatkan kinerja
- **URL**: **http://gnu.vLSM.org/philosophy/free-sw.html**

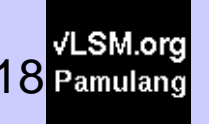

# **Terdapat Banyak PLB Lainnya**

- Lisensi Expat (MIT)
- Lisensi X11
- *Public Domain*
- *W3C Software Notice and License*  $\blacksquare$
- Lisensi *Artistic*
- Lisensi PHP
- URL  $\overline{\mathbf{a}}$

**http://gnu.vlsm.org/licenses/license-list.html**

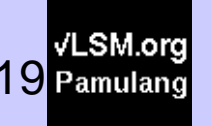

# **RUJUKAN (URL)**

- Proyek Si KOMO.vLSM.org http://rms46.vLSM.org/1/45.html
- RSYNC: Fasilitas Salin Data Skala Raksasa http://rms46.vLSM.org/1/97.html
- Memperkenalkan Distro Debian GNU/ Linux http://rms46.vLSM.org/1/93.html
- Proyek GNU http://www.gnu.org/

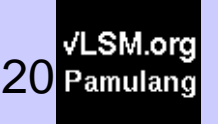

#### **TERIMA KASIH!**

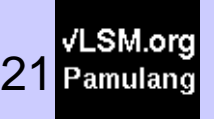

© 2004-2005 Rahmat M. Samik-Ibrahim -- GNU Free Document License -- Silakan secara bebas menggandakan presentasi ini -- 21